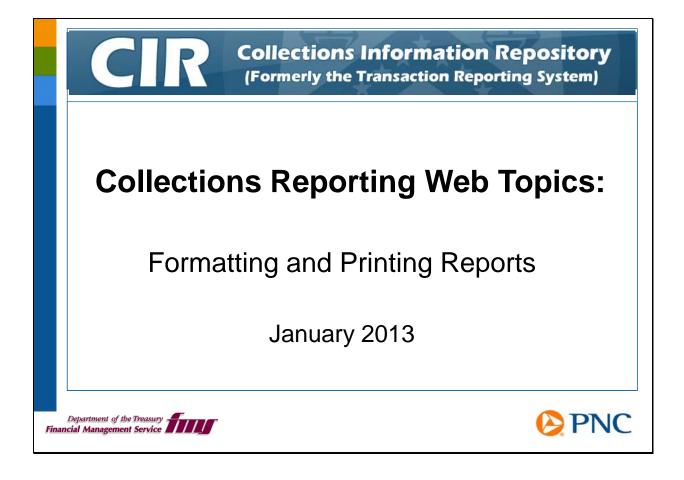

Hello and welcome to this web topic on collections reporting. In this session, we will discuss the different formats of system reports and how to work with them.

These web topics are intended to supplement the information you will find in the system Web-Based Training (WBT) modules and the system help and reference documents. You will get the most benefit from these web topics if you have already taken the WBTs and are familiar with the help and reference documents. For this session, please review the WBTs called *Downloading BO Reports* and *Printing BO Reports*.

|      | Collections Information Repository<br>Purpose of this W                                                                                                    | /eb Topic  |
|------|----------------------------------------------------------------------------------------------------|------------|
|      | <ul> <li>This Web Topic session will help you to:</li> <li>Work with system reports in different formation - Web Intelligence</li> <li>Adobe PDF</li> <li>Microsoft Excel</li> <li>Comma-Separated Value (CSV)</li> <li>Print the system reports</li> </ul> | ıts:       |
| Fina | Department of the Treasury                                                                                                    | <b>PNC</b> |

This session will help you understand the different formats of system reports and suggest how you might be able to take advantage of them at your agency. We'll give you some tips for printing the reports using different formats.

|                                                                                                    |                                                                                                    | Report Formats                                                                                                    |
|----------------------------------------------------------------------------------------------------|----------------------------------------------------------------------------------------------------|----------------------------------------------------------------------------------------------------|
| Web Intelligence - Voucher Report           Document         Close                                                                                                    | Search Criteria<br>Ade:<br>ALC:<br>Anount                                                                                                    | Voucher Report<br>Agency Account ID:<br>ALC Group:<br>Business Cate:                                                                                                    |
| Save as<br>Save to my computer as<br>Save report to my computer as<br>PDF<br>CSV                                                                                                    | Bankins Gute Parioti<br>Parioti<br>Cash Row D:<br>Cash Row D:<br>Cash Row D:<br>Vacular Date:                                                                                                    | Collection System<br>Collection System<br>Depend Oak<br>Preliabany<br>Vectorizer<br>Vectorizer                                                                                                    |
| Properties CSV (w                                                                                                    | Report Summary Total Credit Amount                                                                                                    | Total Debit Annunk Total Met Annunk Coald Coald Coald Coald Verselwert<br>510/276 602 2010 (P) 55 54 602 567 (P) 4 558 612 57                                                                                                    |
| Search Criterio     Anno     Annon     Anno     Annon     Annon     Annon     Anno     Anno     A | REAL NO ST27266.4102<br>Honor 415 Vouchers<br>Elle Sht Format View Hels                                                                                                    | Variable Variable Age                                                                                                    |
| Card how & Presidence Versidence Versid | Date", "Voucher Åmoun<br>Date", "CAN", "Joucher<br>Date", "Number of Tr<br>Info Debit Amount", "                                                                                                    | Voucher ALC", "Voucher Number", "Voucher<br>tt", "ABA", "Collection Sub System", "Busine<br>trype", "Voucher ID", "Collection System",<br>ansactions", "Deposit Info Credit Amount"<br>'Credit Ind", "Agency Account ID", "Prelim |
| Type         Control - Name and Montal and Control         Total and Montal and Control         Total and Control         Total and Control         Total and and and Control <th< td=""><td>Number Size         Married<br/>m         OO: 00:00", "9695.87",<br/>Teace           00:00:00", "001053", "<br/>00:00:00", "001053", "           00:00:00", "00", "9695.87",<br/>Encode</td><td>00009999","111111","2012/09/21<br/>"021000021","Navy Cash","2012/09/24<br/>215","6669910008888","SVC","2012/09/21<br/>87","0","Y","R90909","N"</td></th<>                                                                                                    | Number Size         Married<br>m         OO: 00:00", "9695.87",<br>Teace           00:00:00", "001053", "<br>00:00:00", "001053", "           00:00:00", "00", "9695.87",<br>Encode                                                                                                    | 00009999","111111","2012/09/21<br>"021000021","Navy Cash","2012/09/24<br>215","6669910008888","SVC","2012/09/21<br>87","0","Y","R90909","N"                                                                                       |
| 24 112221 ANDREASE Y \$3.681.23 215 000000 541730534 ANDREASE Y                                                                                                    | The check of the check of the c | 00009999"."222222","2012/09/21<br>'021000021","Navy Cash","2012/09/24<br>'215","6669910009999",","SVC","2012/09/21                                                                                                    |

Agency reports can be run on demand and can also be scheduled to run in the background and sent to your CIR Inbox.

When you run a report on demand, you see it on your screen in Business Objects format, called Web Intelligence. From this view, you can save the results as Microsoft Excel, Adobe PDF, or comma-separated value (CSV) format. In the upper left-hand corner of the report screen, click the arrowhead to the right of **Document**, then click **Save to my computer as**, and then click the format you want.

When you schedule a report to run in the background, you can request the results to be produced in Web Intelligence format, Excel, PDF, or CSV. You can open the CSV file in Excel or in Notepad, as shown in the lower right hand corner of this slide.

| Phttps://www.trs.fms.treas.gov/InfoViewApp/Isting/m To help protect your security, Internet Explorer blocked this site from downloading files to your computer. Click here for options |
|----------------------------------------------------------------------------------------------------|
| Collections Information Repository<br>Formerly the Transaction Reporting System)                                                                                                    |
| C Home Document List                                                                                                    |
| Web Intelligence - Voucher Report                                                                                                    |
| Voucher Report                                                                                                    |
|                                                                                                    |

Depending on your version of Internet Explorer and your agency's security settings, you may receive a warning notice in your Internet Explorer browser when you save your report. The warning will appear at the top of your screen to advise you that your browser has blocked the file and you cannot open it. To avoid this message when saving a report, you can hold down the **Ctrl** button while choosing **Document**, then **Save to my computer as**, and then the format option. The system will save your report in the format you have chosen. For more information, refer to the manual *Business Objects General Help*.

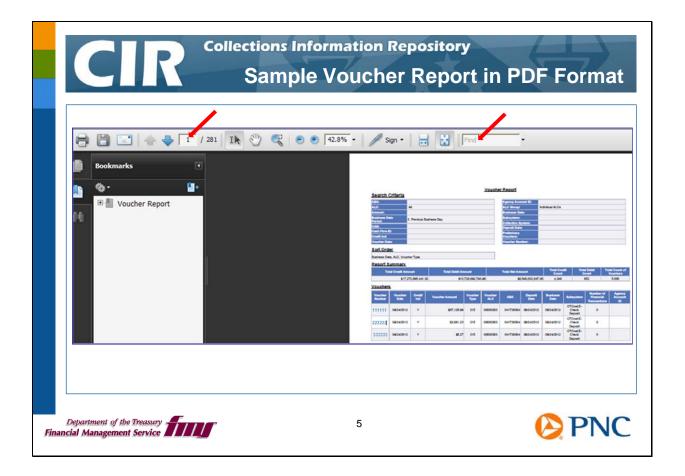

The PDF version of reports is ideal for printing in the Web Intelligence format. You can choose to print the entire report or only selected pages. You can use the PDF search features to find particular records.

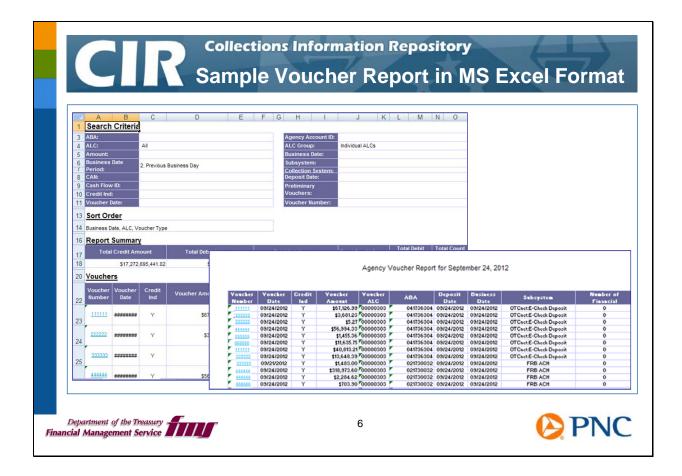

When you work with the report in Excel format, the system places the fields in cells, but the headings are formatted to look like the Web Intelligence view of the report. You can use this Excel format to help you modify the printing layout.

In the example of the Voucher Report shown in this slide, you can strip off the first several rows displaying the search criteria, sort order, and report summary. Then you can remove cells you don't need for your report, such as Voucher Type or Agency Account ID, reset the automatic row height and width, and set the printing orientation to either portrait or landscape. Finally, you can add a custom header and footer.

You could also sort and filter the data and perform other Excel functions.

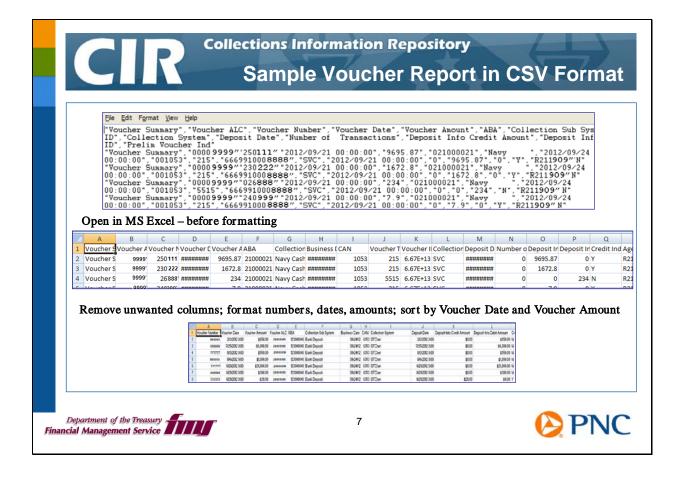

The CSV format allows you to use the information in another reporting system as well as manipulate and format the information in Excel to meet your agency's needs.

After you open the report in Excel, you can:

- Delete columns you do not need
- Rearrange columns
- Sort and filter

Excel imposes its own rules on your file, and there are two items in particular to notice:

- Excel drops leading zeroes in numeric fields
- Excel formats numbers longer than 12 digits as scientific notation

To work around these Excel rules, you can change the format of the cells. For cells with leading zeroes or large numbers, you can change the cell format to Text to maintain all the digits in the value. You can learn more about Excel at http://office.microsoft.com/en-us/excel-help/.

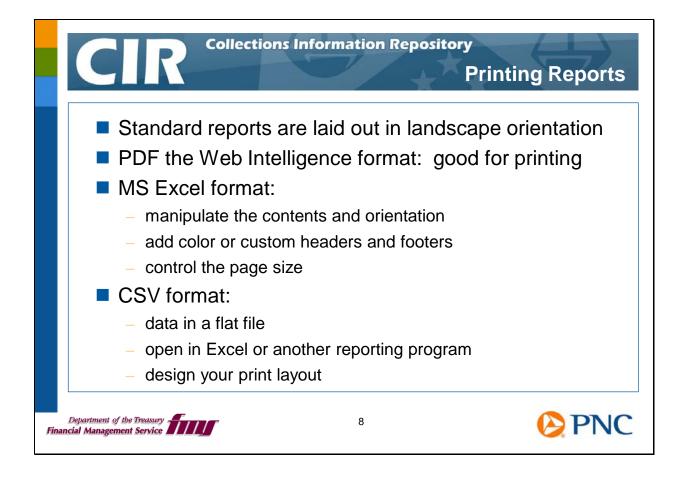

Standard reports in Web Intelligence format are laid out in landscape orientation. The easiest way to print standard reports is to use the PDF version of the Web Intelligence format. You can choose to print the entire report, individual pages, or a range of pages. However, when you print from PDF format, you cannot control the pagination or contents.

When you save the report to MS Excel format, you can manipulate the contents and orientation to fit information as your agency will use it. You can add color or custom headers and footers, and control the page size.

When you save the report in CSV format, you receive the data in a flat file that you can open in Excel or another reporting program. You can design your print layout as you need.

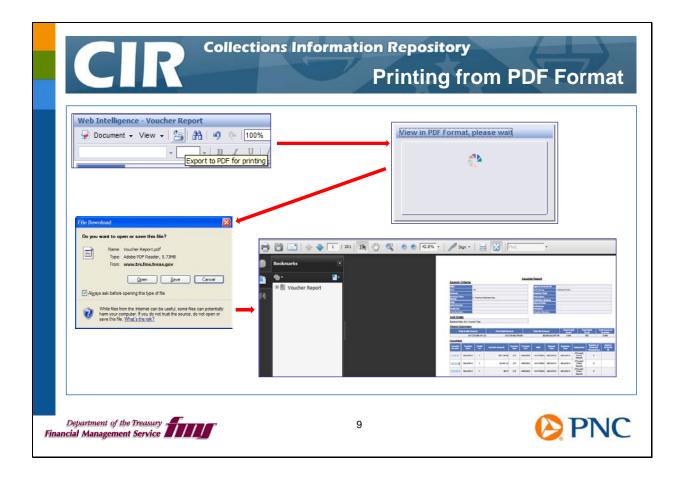

To print using PDF format, run the report you want to work with on demand in Web Intelligence format. From the toolbar, click the printer icon.

The system displays a progress window, then asks whether you want to Open or Save the new file.

If you choose Open, the system displays the report in PDF format with a new toolbar. You can zoom in on the report, search for any values in the report, print the entire report or selected pages, and save the report to your hard drive or your network.

You can also choose Save to save the report to your hard drive or network and open it at a later time.

Another method to create the PDF format is to click the arrowhead to the right of the **View** option in the toolbar while you are viewing the Web Intelligence format of the report. Click **PDF mode**. The report opens in PDF mode so you can print or save.

When you schedule a report to be produced in PDF format, it is already in PDF format when you retrieve it from your CIR Inbox. You can open it to print or save.

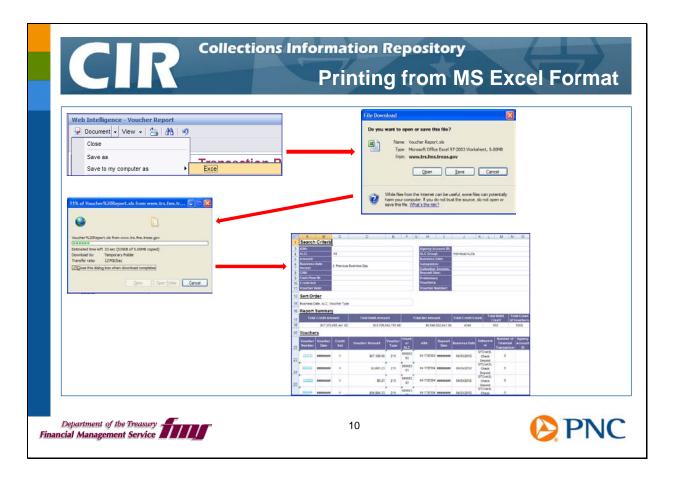

To print using Excel format, run the report you want to work with in Web Intelligence format. From the window showing the report results, click the arrowhead to the right of the **Document** option in the toolbar. Click **Save to my computer as** and then click Excel.

You can choose to Open or Save the report.

If you choose Open, the system displays a progress window, and then the report opens in Excel with formatted column headings and other features that the system implements for you.

As we discussed earlier, you can delete columns and rows you do not need, add other kinds of formatting, orient the pages for landscape or portrait printing or for a different size of paper, add custom headers or footers, and perform other Excel functions.

If you choose Save, you can then save the report to your hard drive or network and open it later.

You can schedule the report to be produced in Excel format. When you retrieve it from your TRS Inbox, it will already be in Excel.

Note that the fields that are hyperlinks in the Web Intelligence view of this report are no longer hyperlinks.

|                  |                                     |                |                   |             |           |          | _                                   |          |            |              |                |                    |       |             |         |              |   |
|------------------|-------------------------------------|----------------|-------------------|-------------|-----------|----------|-------------------------------------|----------|------------|--------------|----------------|--------------------|-------|-------------|---------|--------------|---|
|                  | Web Intellige                       |                |                   |             | _         |          |                                     |          |            |              |                |                    |       |             |         |              |   |
|                  | Close                               |                |                   |             |           |          |                                     |          |            |              |                |                    |       |             |         |              |   |
| 1                | Save as                             |                |                   |             |           |          | . D                                 |          | 1          | File Downloa | id             |                    |       |             |         |              |   |
|                  | Save to r                           | my computer    | as                |             | Excel     |          |                                     |          | <b>→</b> [ | Do you war   | t to open or : | save this file?    | )     |             |         |              |   |
|                  | Save rep                            | port to my cor | mputer as         |             | PDF       |          |                                     |          |            | 6a)          | Name: Vouche   |                    |       |             |         |              |   |
|                  | Propertie                           | 28             |                   |             | CSV       |          |                                     |          |            | <u>च</u>     |                | oft Office Excel O |       | Values File |         |              |   |
|                  |                                     |                |                   |             |           |          |                                     |          |            |              | -              | Open               | Save  | Cancel      |         |              |   |
|                  |                                     |                |                   |             |           |          |                                     |          |            |              |                |                    |       |             |         |              |   |
|                  |                                     |                |                   |             |           |          |                                     |          |            |              |                |                    |       |             | •       |              |   |
|                  |                                     | В              | С                 | D           | E         | F        | G                                   | Н        | - I        | J            | K              | L                  | Μ     | N           | 0       | Р            | Q |
|                  | A                                   |                | Vouchor N         | Voucher E   | Voucher A |          |                                     | Business |            |              |                |                    |       |             |         | Deposit In C |   |
| 1                | Voucher S                           | Voucher A \    |                   |             |           |          |                                     | ******** | 1053       | 215          | 6.67E+13       | 3 SVC              | ***** | 0           | 9695.87 | 0 Y          |   |
| 1 2 3            | Voucher S<br>Voucher S              | 9999'          | 250111            | *****       |           | 21000021 |                                     |          |            |              | 6.675+13       | SVC                |       | 0           | 1672.9  |              |   |
| 1<br>2<br>3<br>4 | Voucher S<br>Voucher S<br>Voucher S | 9999'<br>9999' | 250111<br>230'222 | *********** | 1672.8    | 21000021 | Navy Cash<br>Navy Cash<br>Navy Cash | *****    | 1053       | 215          | 6.67E+13       |                    | ***** | -           |         | 0 Y<br>234 N | ' |

To print using CSV format, run the report you want to work with in Web Intelligence format. From the window showing the report results, click the arrowhead to the right of the **Document** option in the toolbar. Click **Save to my computer as** and then click **CSV**.

You can choose to Open or Save the report.

If you choose Open, the system automatically displays the report in Excel. You will need to use Excel's Format Cell function to format the columns and specify whether the cells contain numbers, currency, or text.

As we discussed earlier, you can delete columns and rows you do not need, add other kinds of formatting, select the printing orientation and paper size, add custom headers or footers, and perform other Excel functions.

The next slide discusses other options for working with the CSV format.

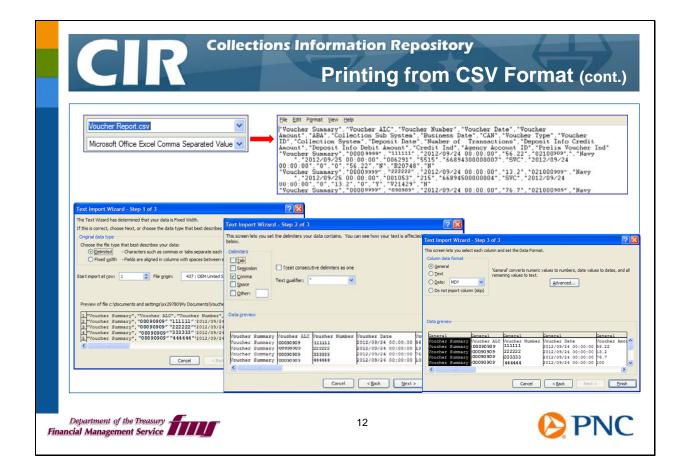

When you choose to **Save** the CSV file from Web Intelligence format, you can save it to your hard drive or network location. The system assumes you want to save it as .csv format. You can open this file in Notepad or other application and see the unformatted report information. You can also open this format in Excel.

Another option is to save the file as TXT. When you open the TXT file in Excel, the Excel Text Import Wizard guides you to format the cells. For example, you can override Excel's defaults that erase leading zeroes and enforce scientific notation on long numeric fields by changing those cells to Text format.

You can also schedule a report to be produced in CSV format. When you retrieve it from your CIR Inbox, it will be a flat file with the file extension **.txt**.

|                  | ells not neede<br>header and fo |                      |            |              | Agency Voucher Report for September 25, 2012 |           |        |               |                       |                                      |  |
|------------------|---------------------------------|----------------------|------------|--------------|----------------------------------------------|-----------|--------|---------------|-----------------------|--------------------------------------|--|
| Voucher Nu       | mber Voucher Date               | Voucher Amount       | Credit Ind | Voucher Type | Voucher ALC                                  | ABA       | CAN    | Collection    | Collec                | tion Sub Syste                       |  |
| 111111           | 9/25/12                         | \$100.00             | Y          | 215          | 00090909                                     | 043736027 | 000627 | System<br>BPD | Sched                 | ule of Federal I                     |  |
| 222222           | 9/25/12                         | \$100.00             | Y          | 215          | 00090909                                     | 091750301 | 000627 | BPD           | Schedule of Federal D |                                      |  |
| 333333           | 9/25/12                         | \$100.00             | Y          | 215          | 00090909                                     | 043736027 | 000627 | BPD           | Sched                 | Schedule of Federal De               |  |
| 44444            | 9/25/12                         | \$100.00             | N          | 5515         | 00090909                                     | 091750301 | 000627 | BPD           |                       | Schedule of Federal De               |  |
| 555555<br>666666 | 9/25/12<br>9/25/12              | \$100.00<br>\$100.00 | N          | 5515<br>5515 | 00090909                                     | 043736027 | 000627 | BPD<br>BPD    |                       | ule of Federal [<br>ule of Federal [ |  |
| • <u> </u>       | 111111                          | 9/20/12              | \$100.00   |              | Y                                            | 215A      |        | 090900        | 00090909              | 001067                               |  |
| • 31             | 222222                          | 9/20/12              | \$39.91    |              | Y                                            | 215A      | 20     | 090900        | 00090909              | 001067                               |  |
| · 32             | 333333                          | 9/20/12              | \$95.11    |              | Y                                            | 215A      | 20     | 090900        | 00090909              | 001067                               |  |
| · 33             | 44444                           | 9/20/12              | \$20.64    |              | Y                                            | 215A      | 20     | 091800        | 00090909              | 001067                               |  |
| • 34             | 555555                          | 9/20/12              | \$75.00    |              | Y                                            | 215       | 00     | 004695        | 00090909              | 001067                               |  |
| · - 35           | 666666'                         | 9/20/12              | \$32.80    |              | Y                                            | 215       | 00     | 004695        | 00090909              | 001067                               |  |
| 36               |                                 |                      | \$803.97   |              |                                              |           | oy ALC |               | 00090909              | Total                                |  |
|                  |                                 |                      |            |              |                                              |           |        |               |                       |                                      |  |

You have two options to open the TXT file in Excel.

• Choose File, then Open

or

• Choose **Data**, then **From Text** 

Excel presents you with the Excel Text Import Wizard which you can use to format the cells of the report as you need them. After the file opens, you can add headers and footers, subtotal by an attribute, and analyze the data to meet your agency's requirements.

In the example at the top of this slide, we corrected the cell formats, then removed columns of data that we didn't need for the report, added custom headers and footers, and changed negative amounts to display in red. In the bottom example, we sorted the data by ALC and then used Excel's sum function to subtotal each ALC's voucher amounts.

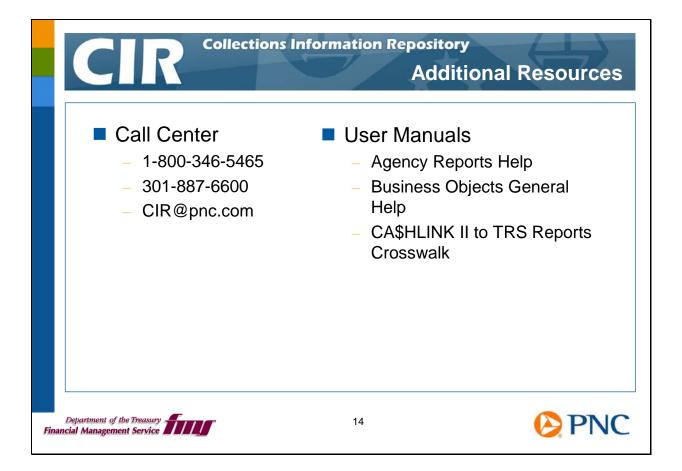

Thank you for viewing this session. We hope you'll take advantage of all the information resources available to you.

We encourage you to send us feedback at CIR@pnc.com.